# Changing hours on CUMMINS ECM using:

## Calterm III

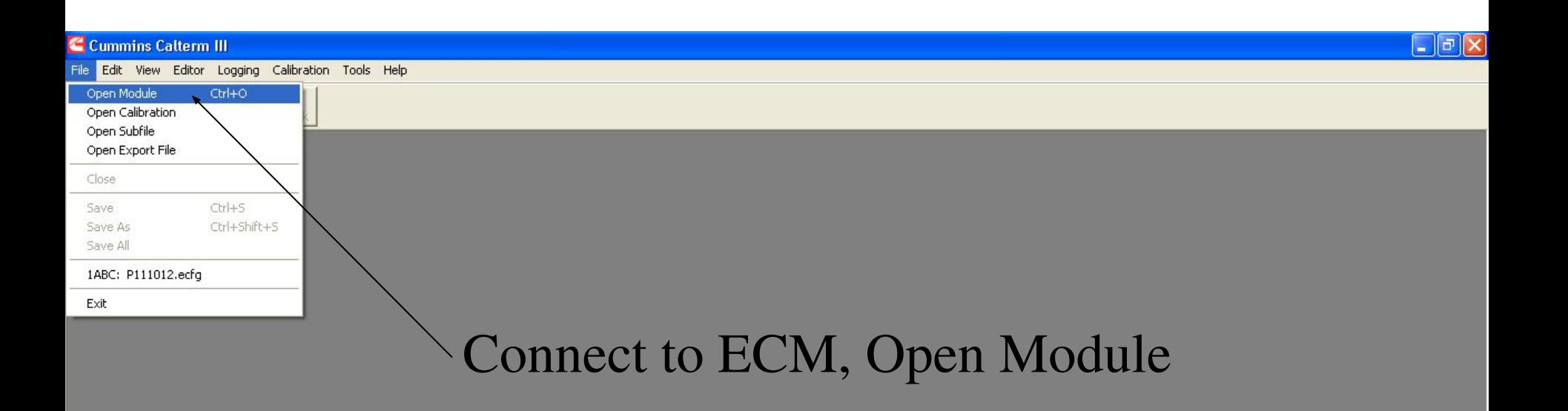

**C** Logout Screen

Cummins QuickServ...

 $2$ 

Microsoft PowerPoin...

© 5 11 12 令 0 11:17

#### F10 - Function key list

**CRZALODEMDOXAIC** 

*I* start

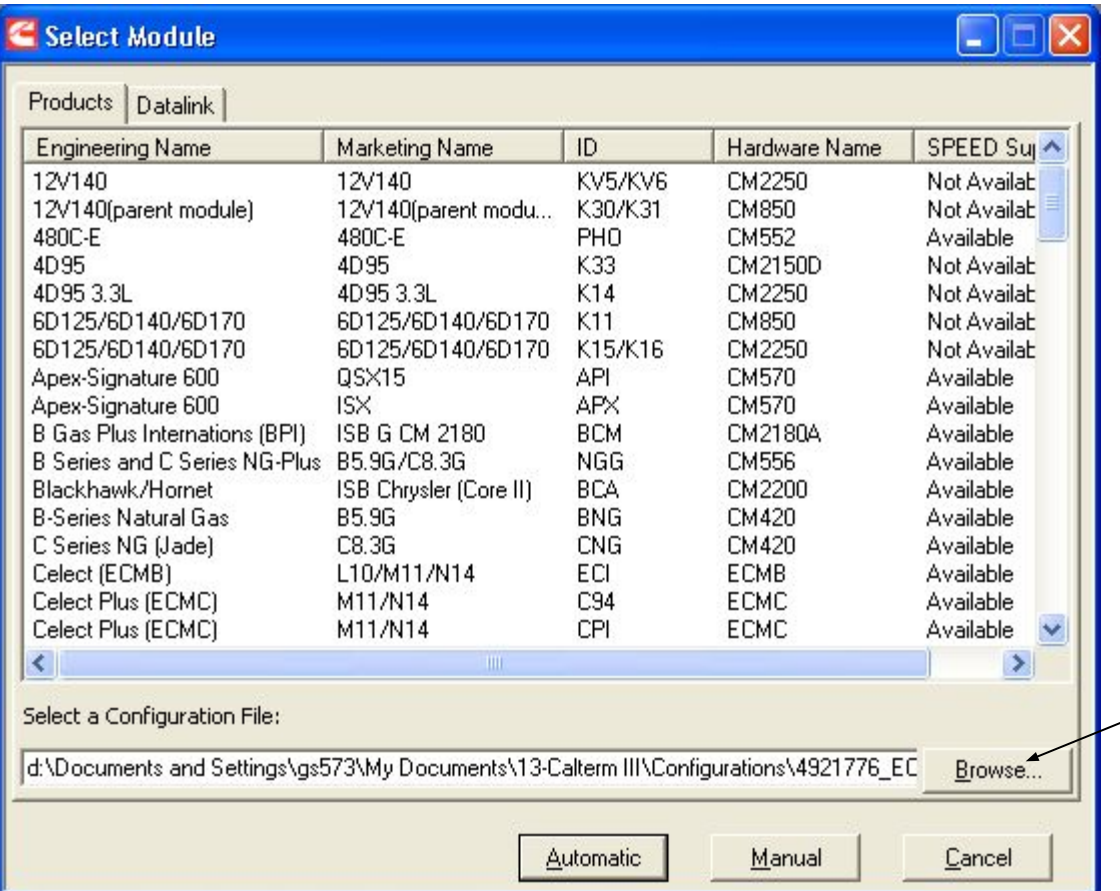

Browse the configuration file for ECM involves on the process

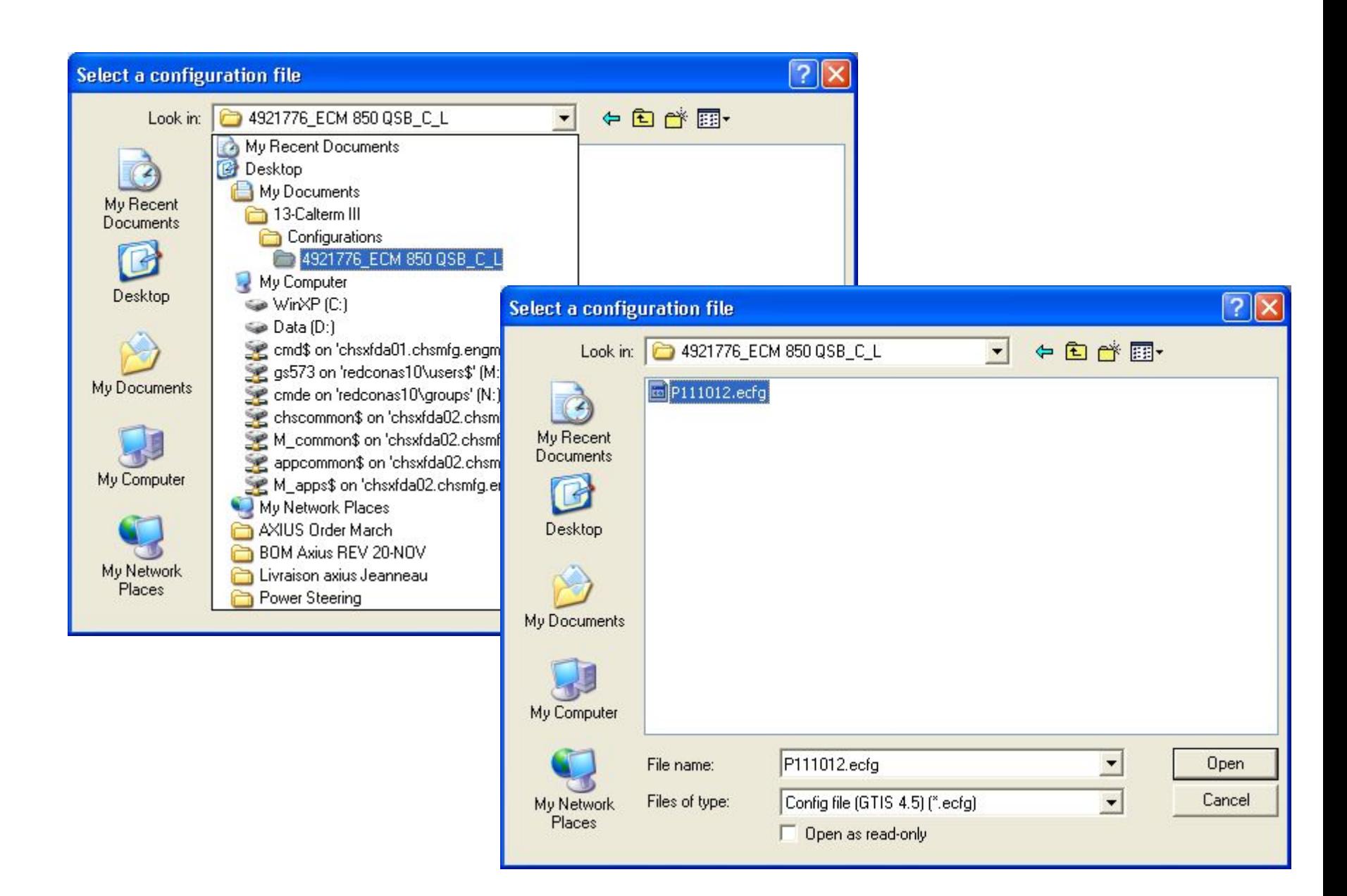

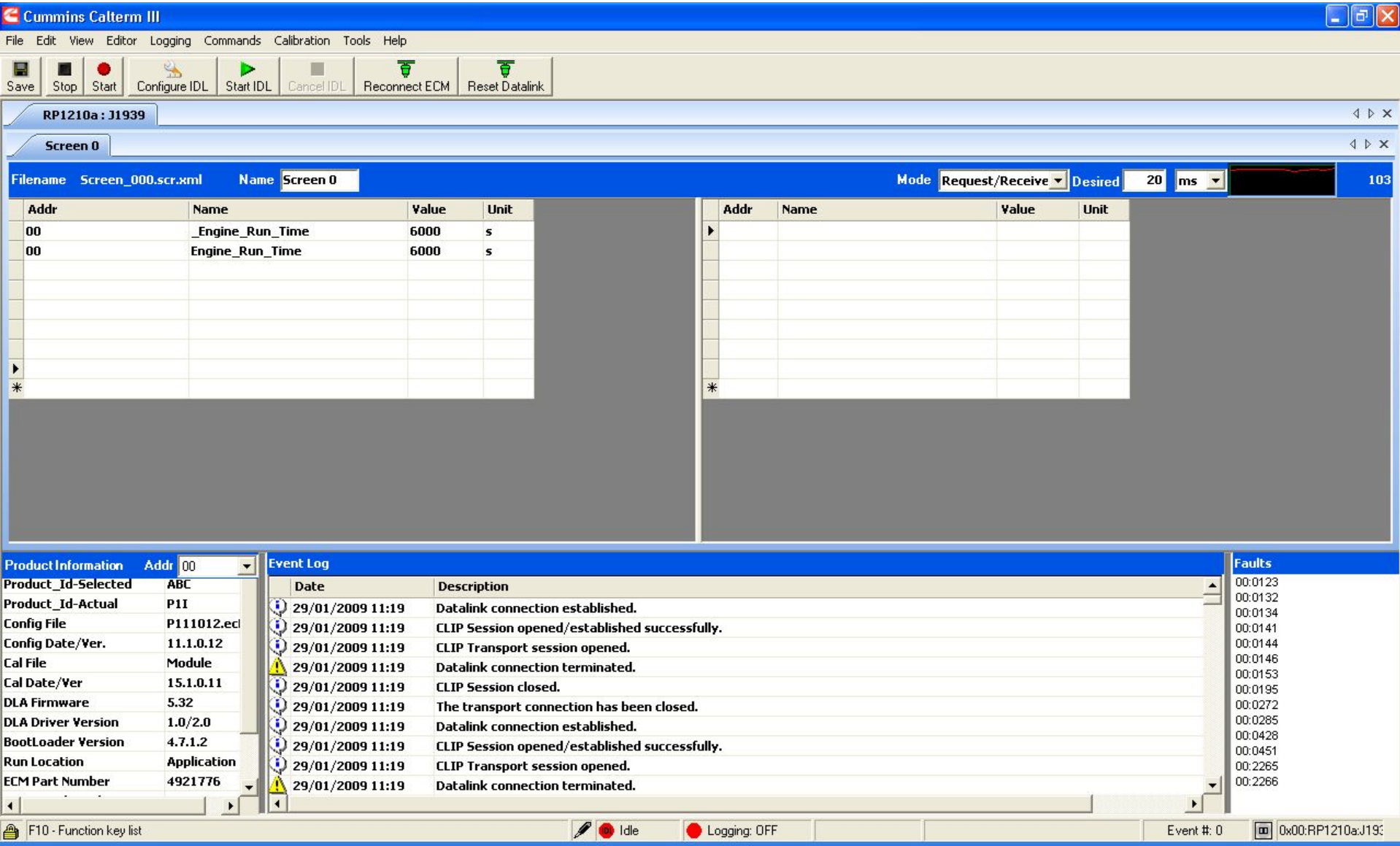

#### $\Box$  $\Box$  $\times$

#### **C** Cummins Calterm III

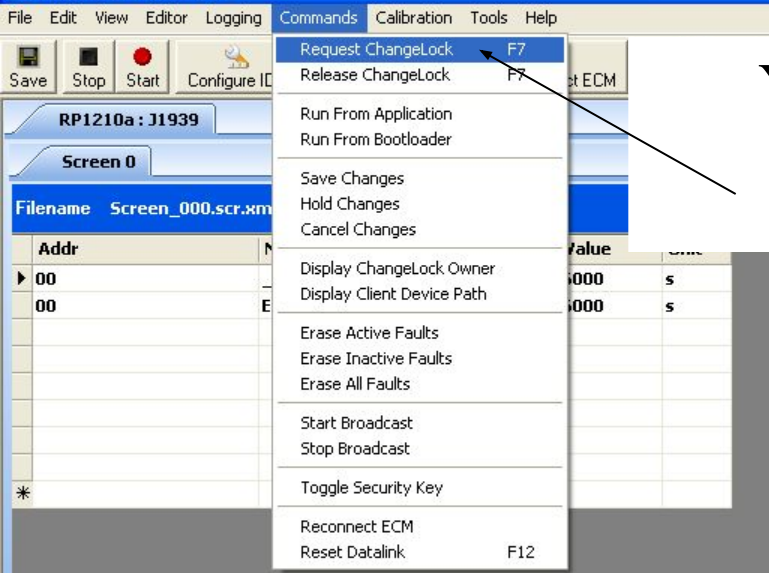

#### You must unlock the ECM : in the menu

#### Commands/Request changeLock

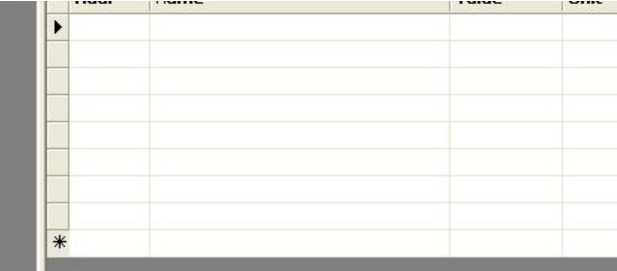

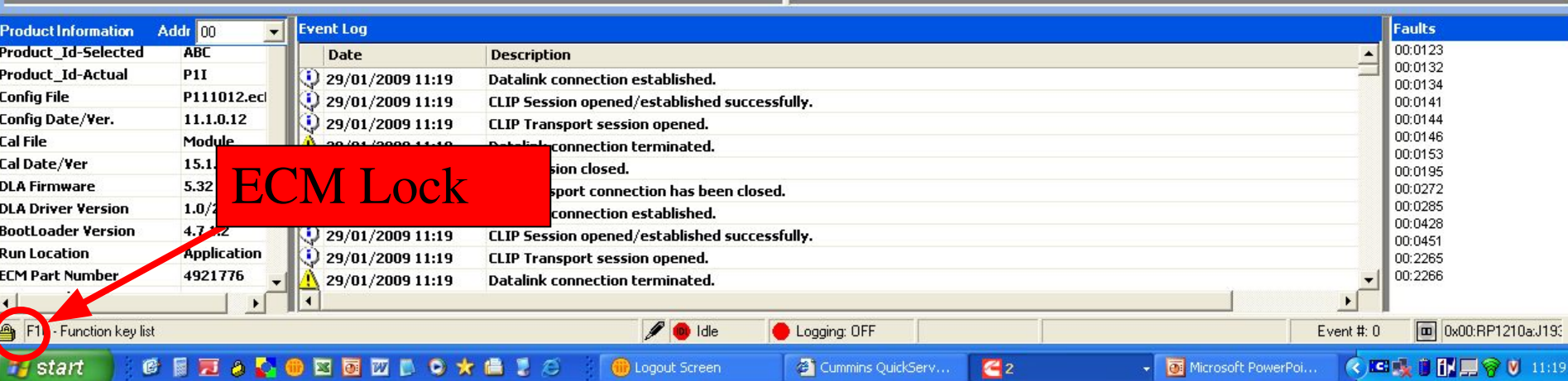

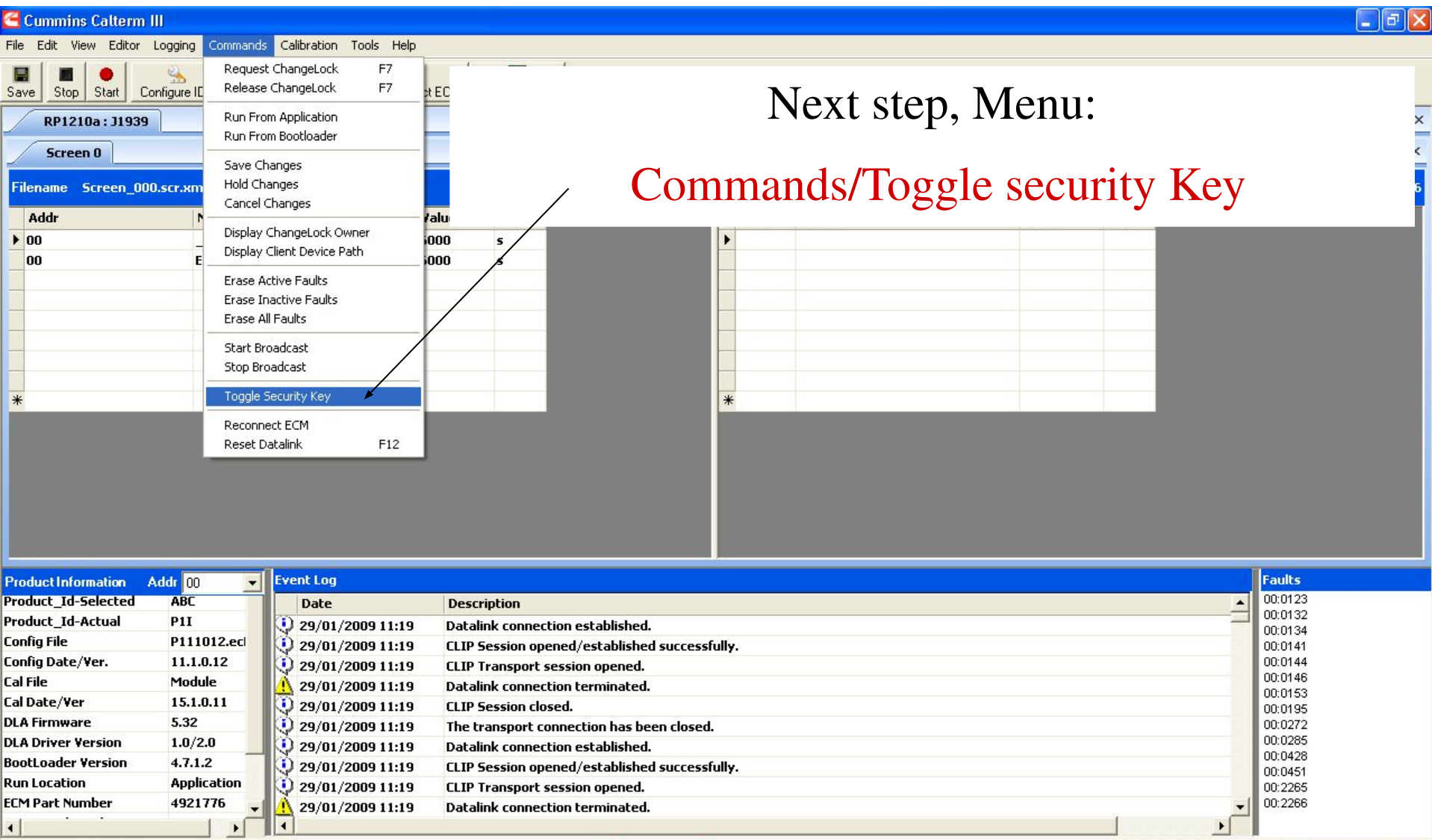

### 

**Hy** start **CENADEDED OXALS** 

Cummins QuickServ...

 $\mathbf{C}^2$ 

Logging: OFF

 $\sqrt{\phantom{a}}$  Idle

**O** Logout Screen

Microsoft PowerPoi... **《四吸 ■ 图里令 V** 11:20

Event #:  $0$ 

0x00:RP1210a:J193

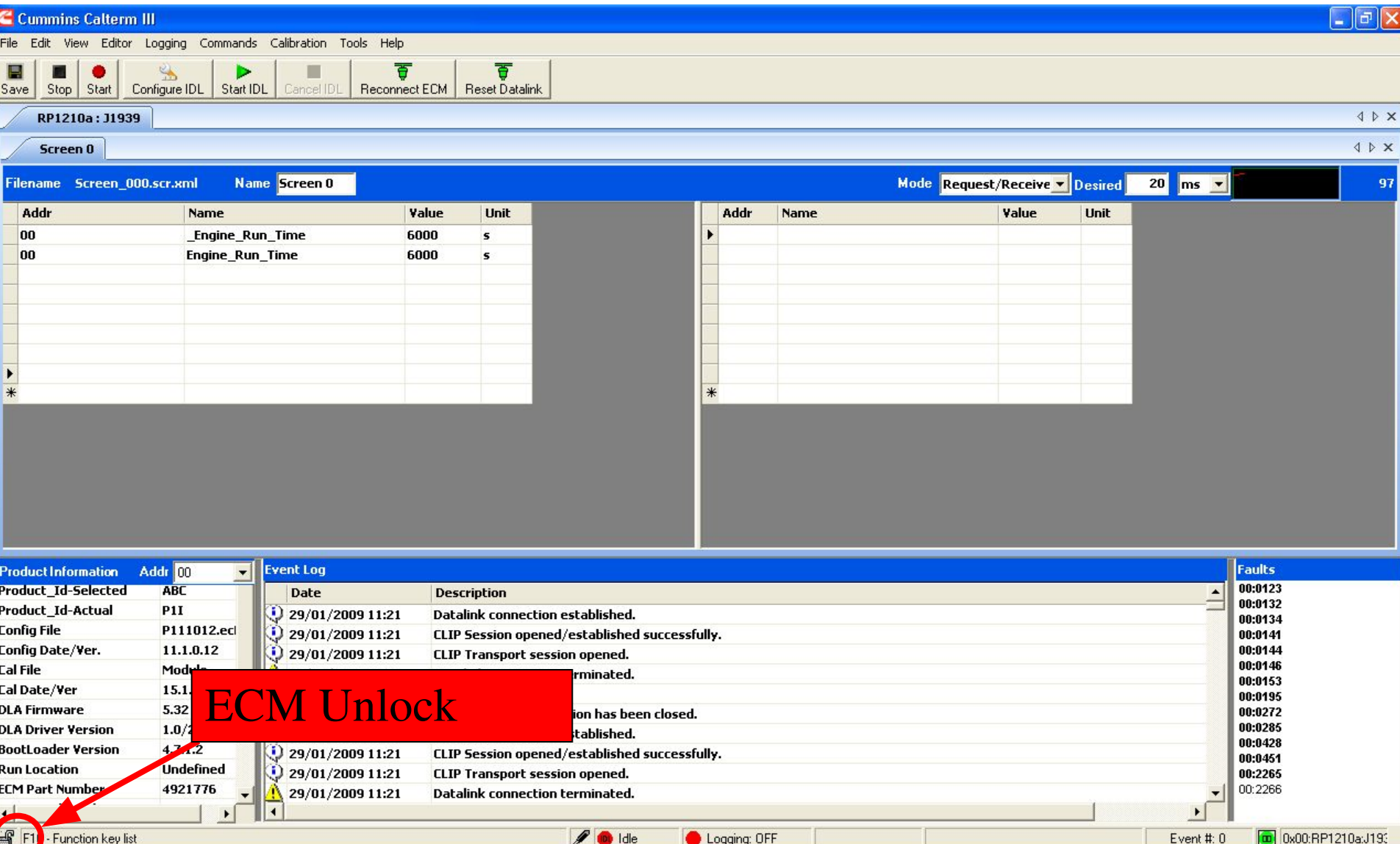

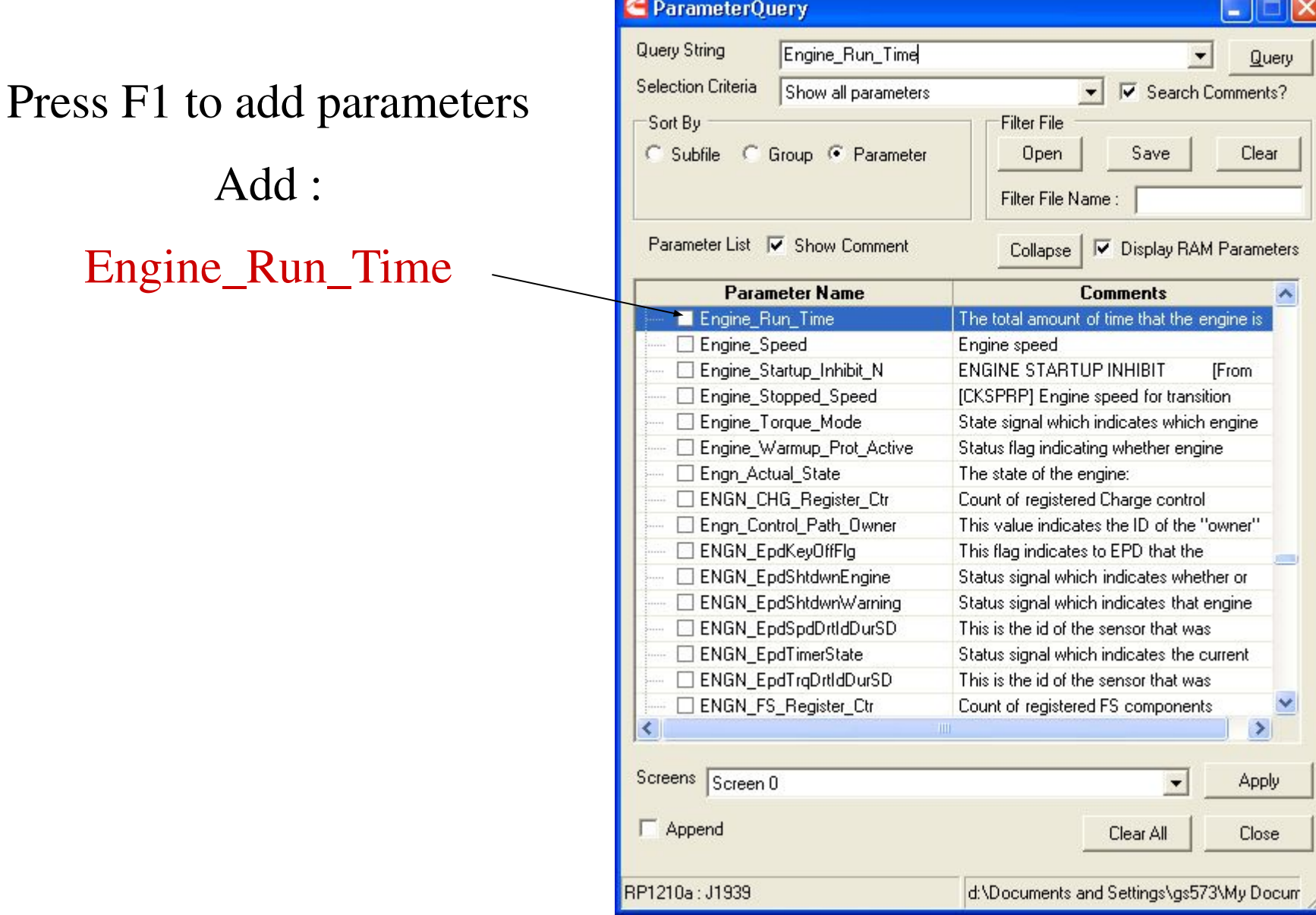

m.

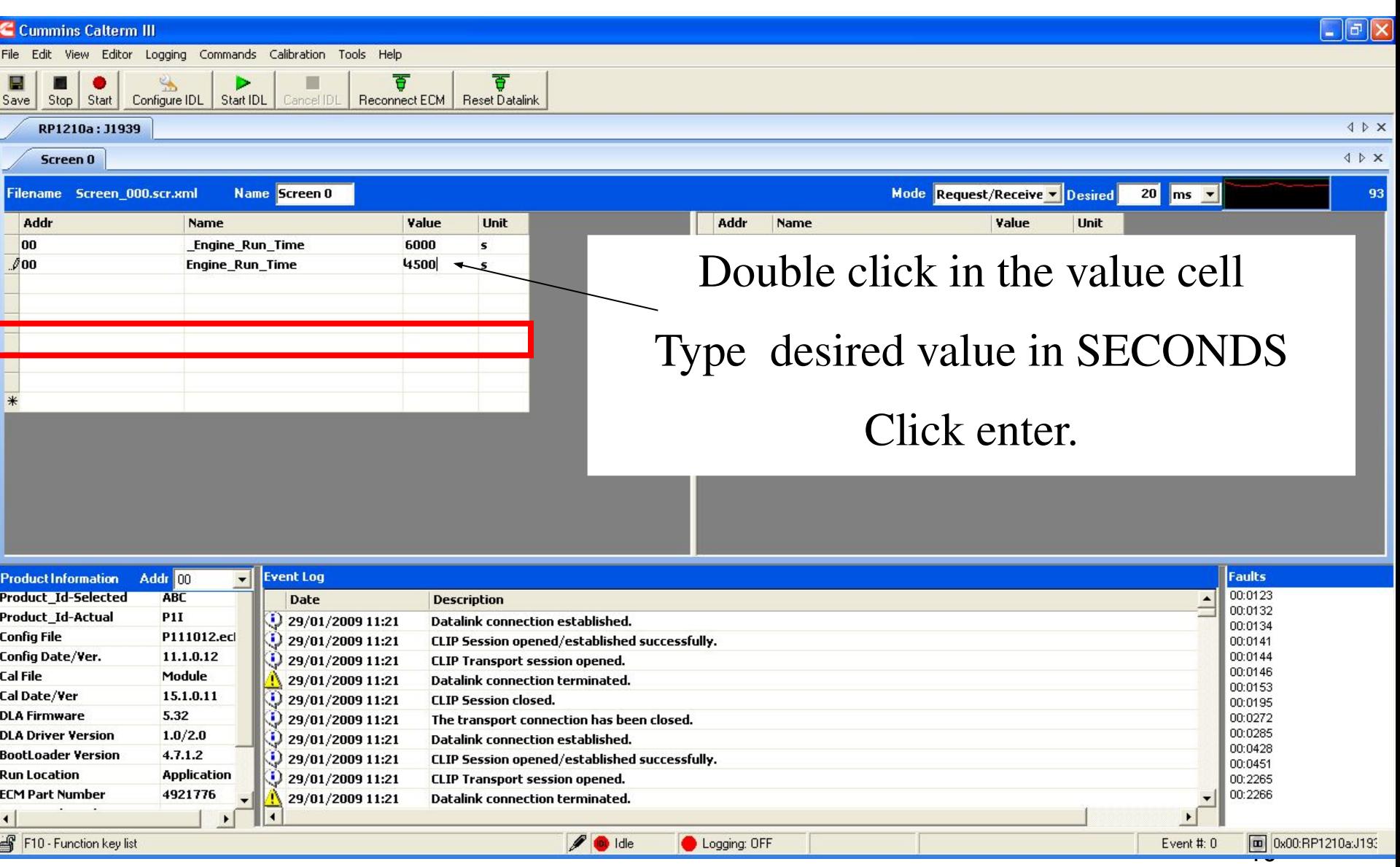

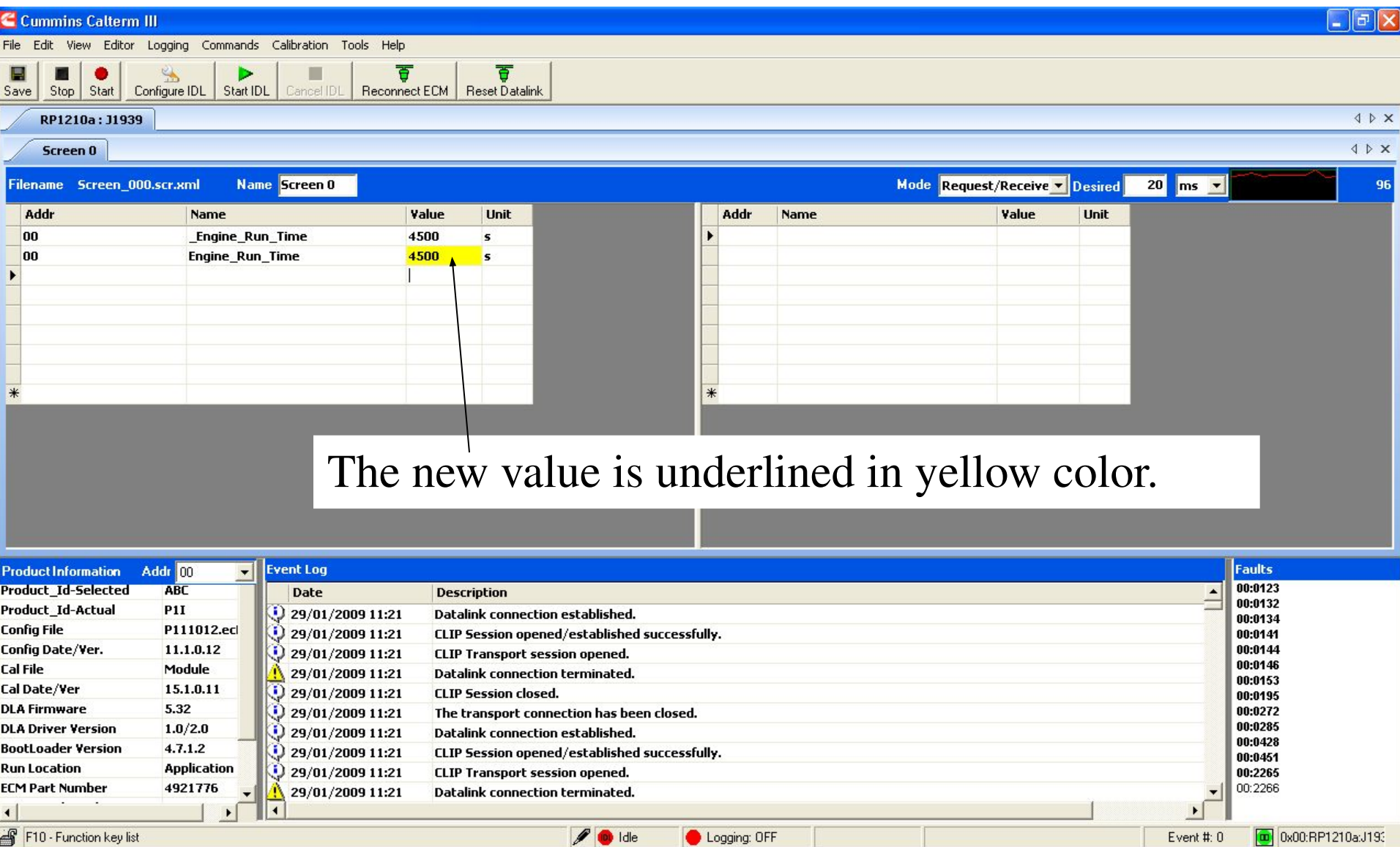

F10 - Function key list

Logging: OFF

Event #: 0 0 0x00:RP1210a:J193

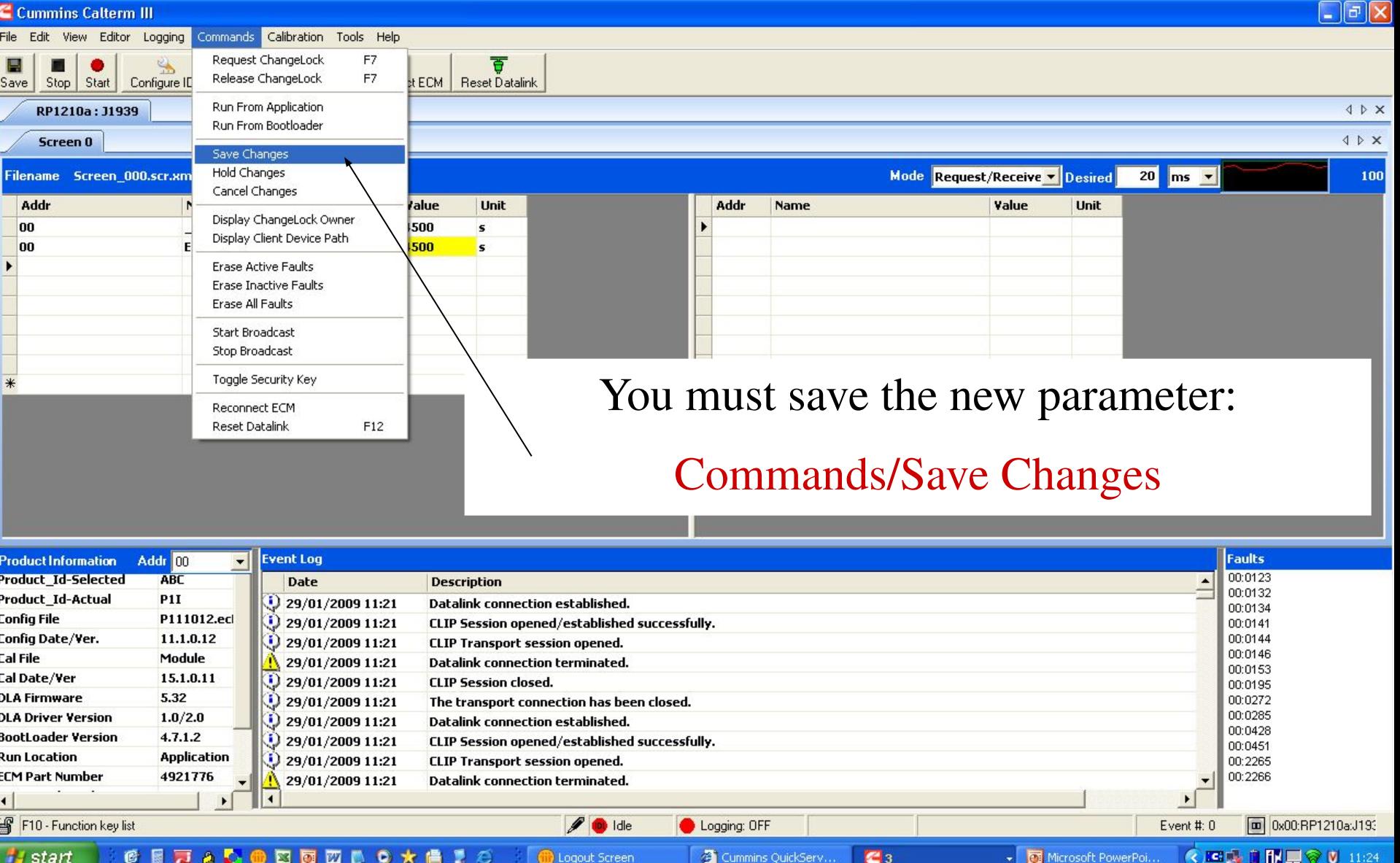

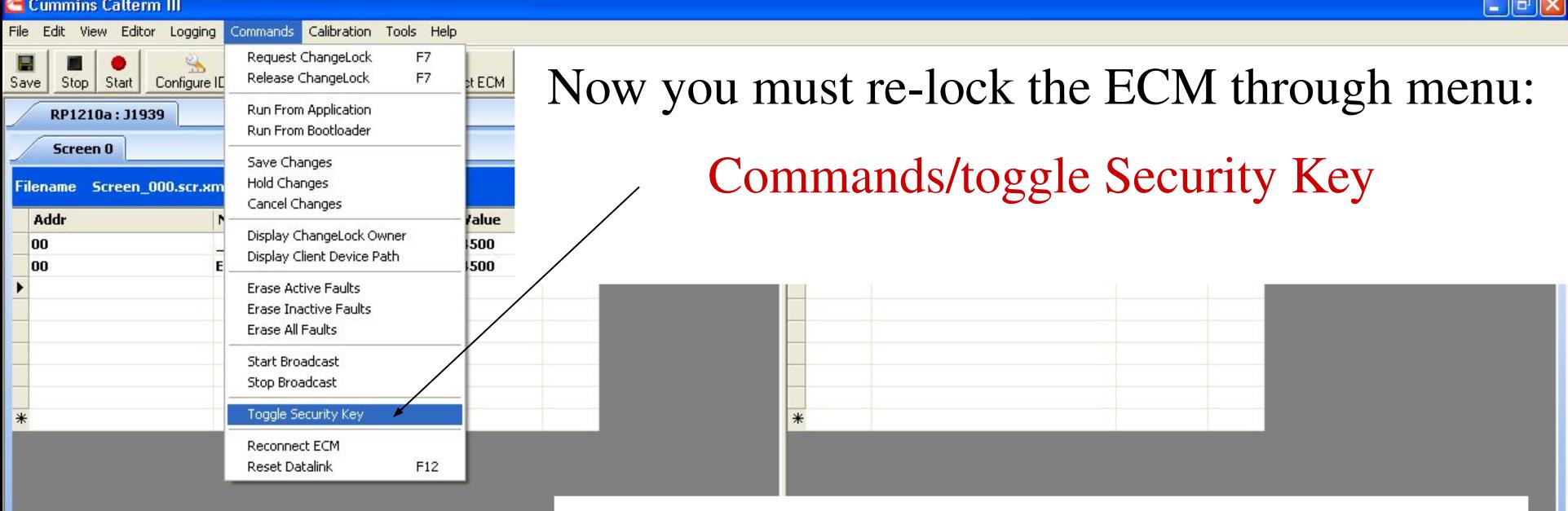

### Confirmation changes have been saved

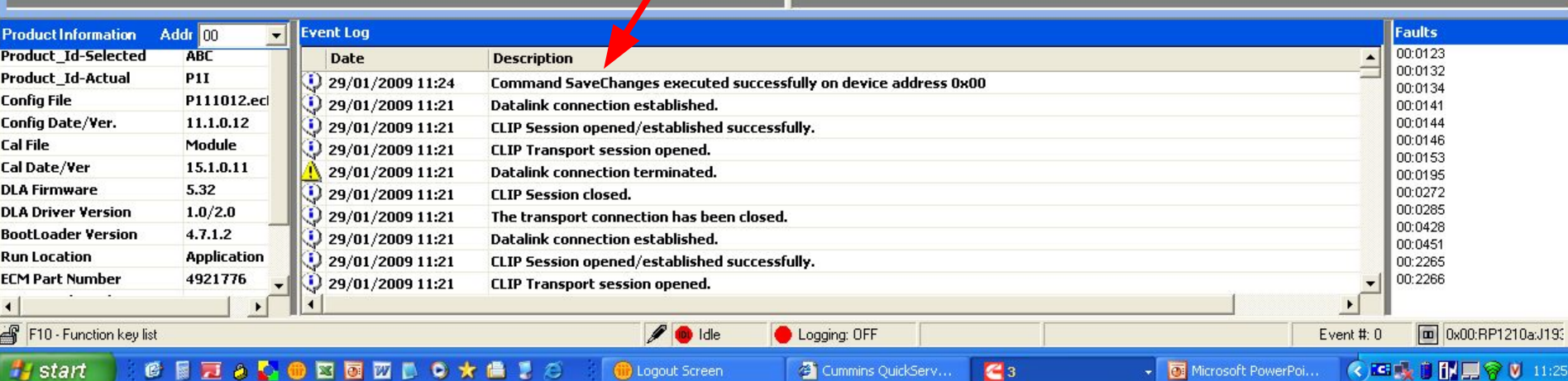

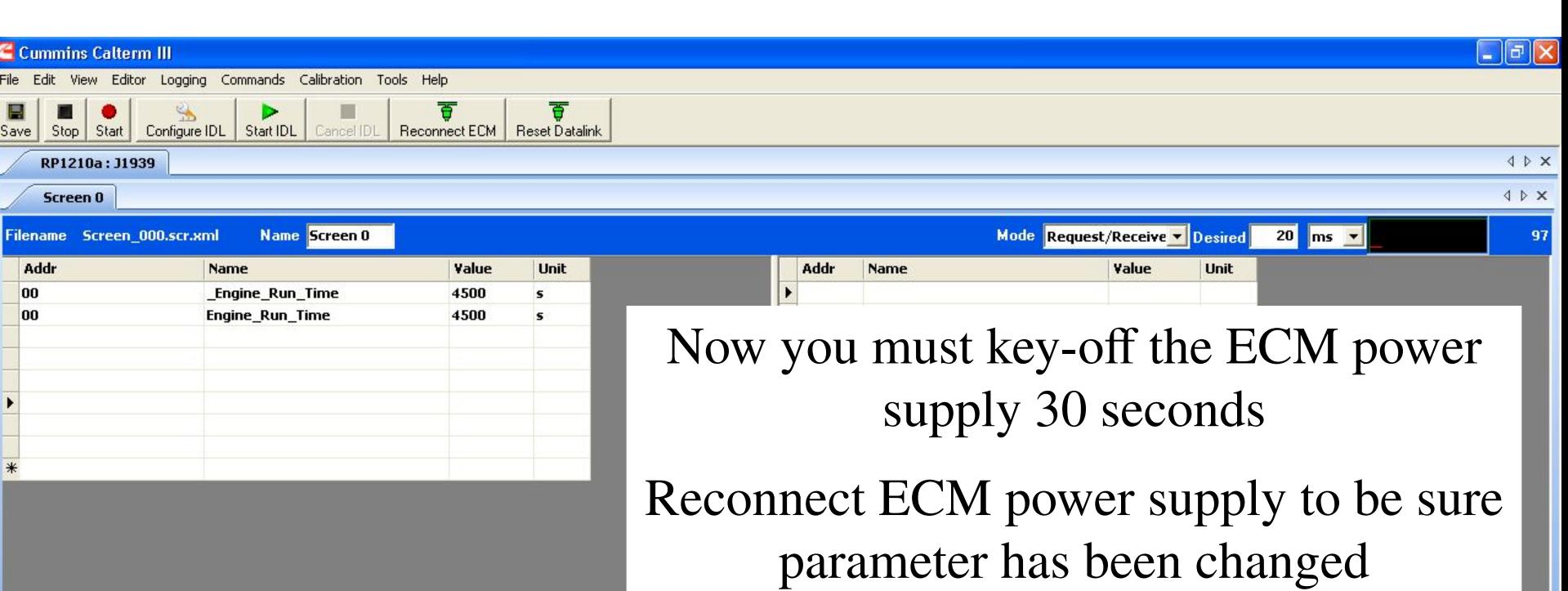

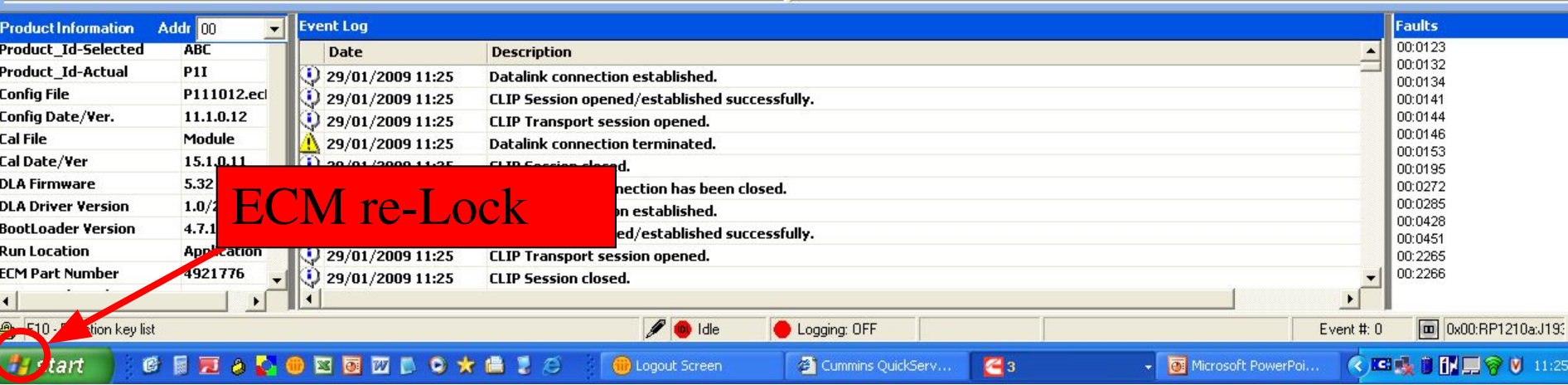

### You could check as well with Insite the new value

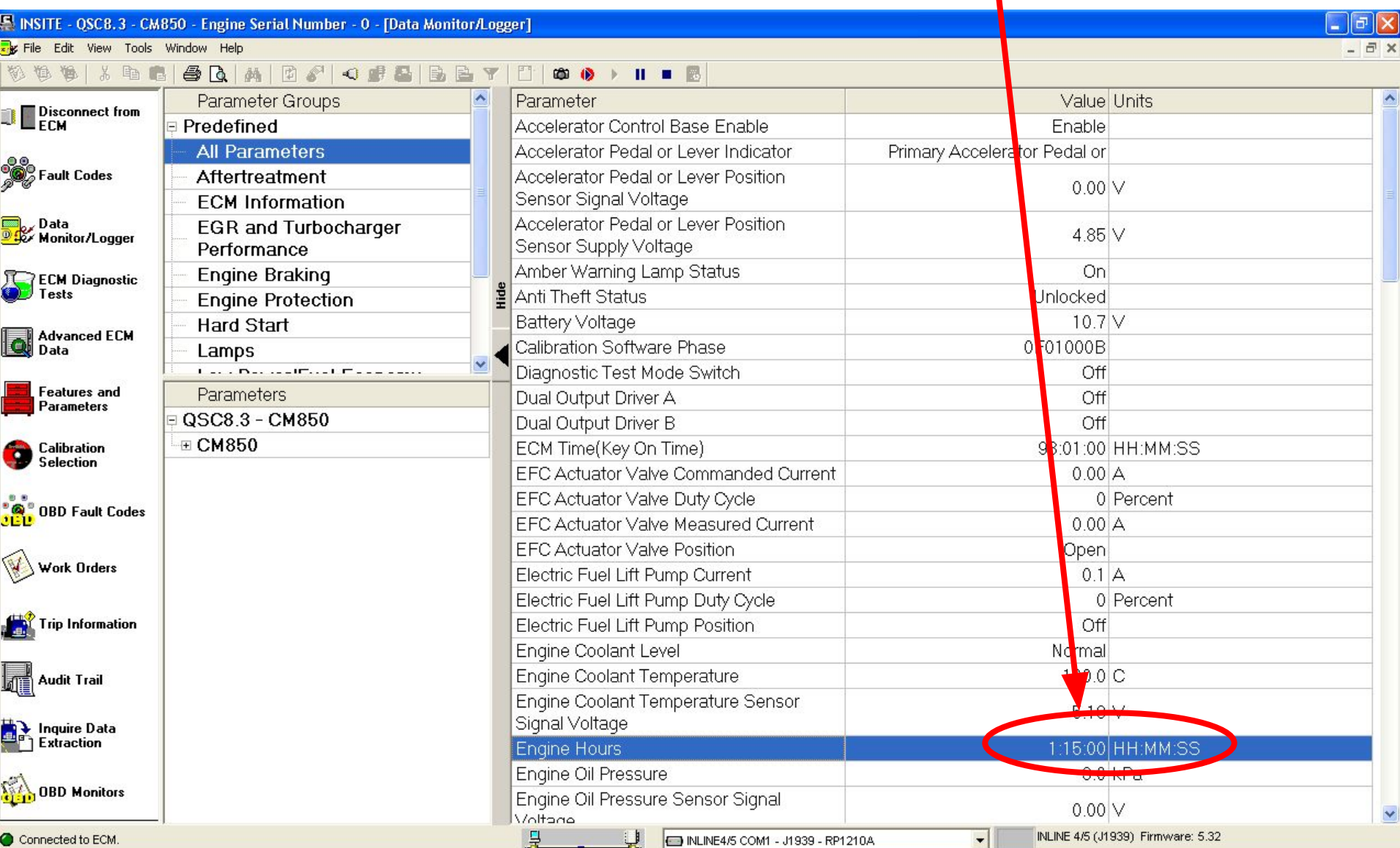